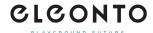

<u>Baza Wiedzy</u> > <u>Account</u> > <u>Passwort ändern</u>

## Passwort ändern

Patrick - 2022-06-23 - Account

Klicke einfach auf der Startseite im Header unter Anmelden/Registrieren auf »Kennwort vergessen?« und trage Deine im Kundenkonto hinterlegte E-Mail-Adresse ein. Wir senden Dir direkt ein E-Mail zu, über das Du Dein Passwort neu vergeben kannst. Dieses kannst Du dann anschließend Deinen Wünschen entsprechend ändern.

Bitte beachte, dass dies bei einer Bestellung als Gast nicht möglich ist, da hierbei kein Account erstellt wird.